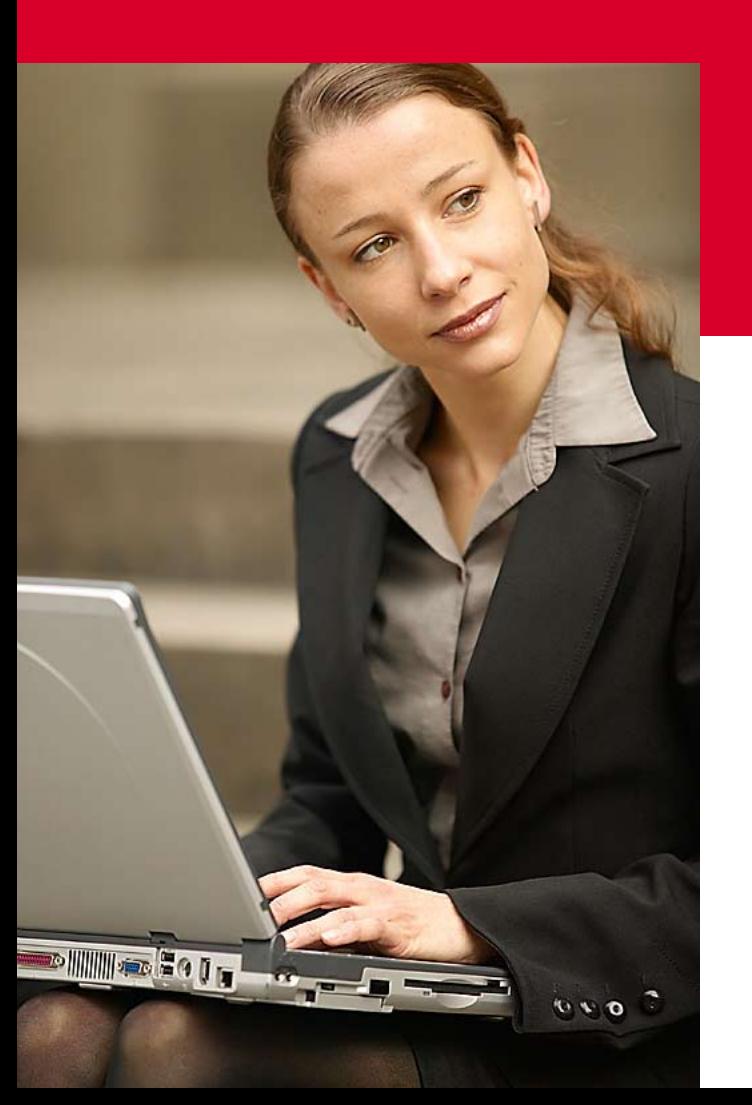

# **Kurzanleitung Musterraster**

**Schleswig-Holstein**

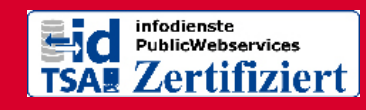

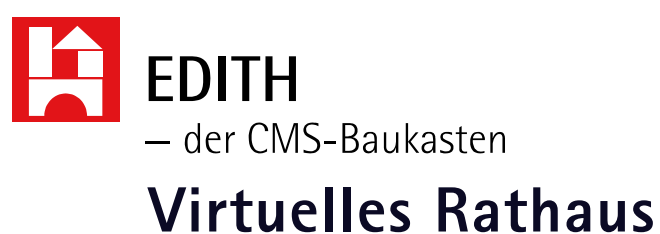

### **Eine Orientierungshilfe von der NetzWerkstatt**

(Stand 26.11.2009)

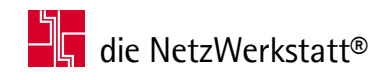

# **EDITH® - Virtuelles Rathaus**

### **»Vorgänge bearbeiten«**

Unter diesem Navigationspunkt ist es Ihnen möglich, Vorgänge, die Ihre Gebietskörperschaft eingetragen hat (explizite) zu bearbeiten, sowie Vorgänge anderer Gebietskörperschaften (allgemeine) zu ergänzen. Dazu muss zunächst der zu bearbeitende Vorgang aus der Menge an Vorgängen ausgewählt werden. Die Auswahl lässt sich mehrfach einschränken:

- 11 Suche der Vorgänge, auf die Sie selber Einfluß nehmen können
- **2** ≥ Suche nach der Art des Vorgangs (orts-/kreis-/landesspezifisch)
- **3** ≥ Suche nach verwendeten oder nicht verwendeten Vorgängen
- **4** Euche nach Vorgängen aus einem bestimmten Musterraster (siehe Seite 3)
- **5** ≥ Suche nach Vorgängen die bestimmten Institutionen zugeordnet sind
- **6** ≥ Suche nach der Relevanz des Vorgangs (allgemein/explizit)
- Suche mit Hilfe eines **Stichwortes 7**
- 8 > Suche mit Hilfe des **Datums**

Bei der Einschränkung durch Eingabe eines Datums bestehen zwei Möglichkeiten:

- Suche ab dem Anlegedatum oder
- Suche ab dem letzten Änderungsdatum.

Wird die Auswahl nicht eingeschränkt, werden nach Klick auf  $\lceil \cdot \frac{1}{2} \rceil$  suchen alle vorhandenen Vorgänge in einer Liste ausgegeben.

Das gleiche erreichen Sie bei Klick auf den Button Alle Einträge anzeigen

Nach der eingeschränkten Suche erscheinen die zur Auswahl passenden Vorgänge in einer Liste.

Hier können Sie mit Klick auf Bearbeiten in die gewohnte Maske zu Eingabe der neuen Angaben springen, oder den gewünschten Vorgang mit Klick auf **Lüschen** Jaanz aus dem System entfernen (explizite Vorgänge), bzw. die Zuordnung des Vorgangs zu den Institutionen und Mitarbeitern löschen (allgemeine Vorgänge).

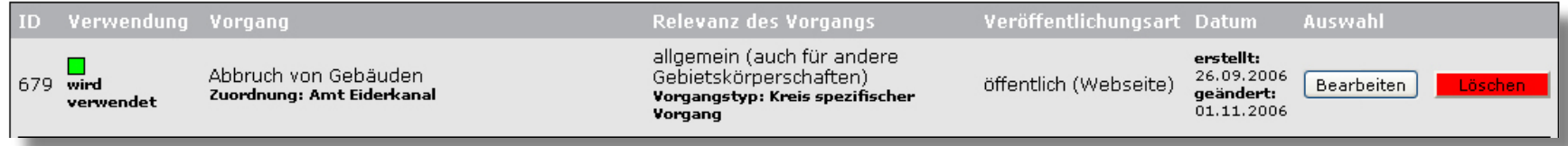

#### Vorgänge bearbeiten

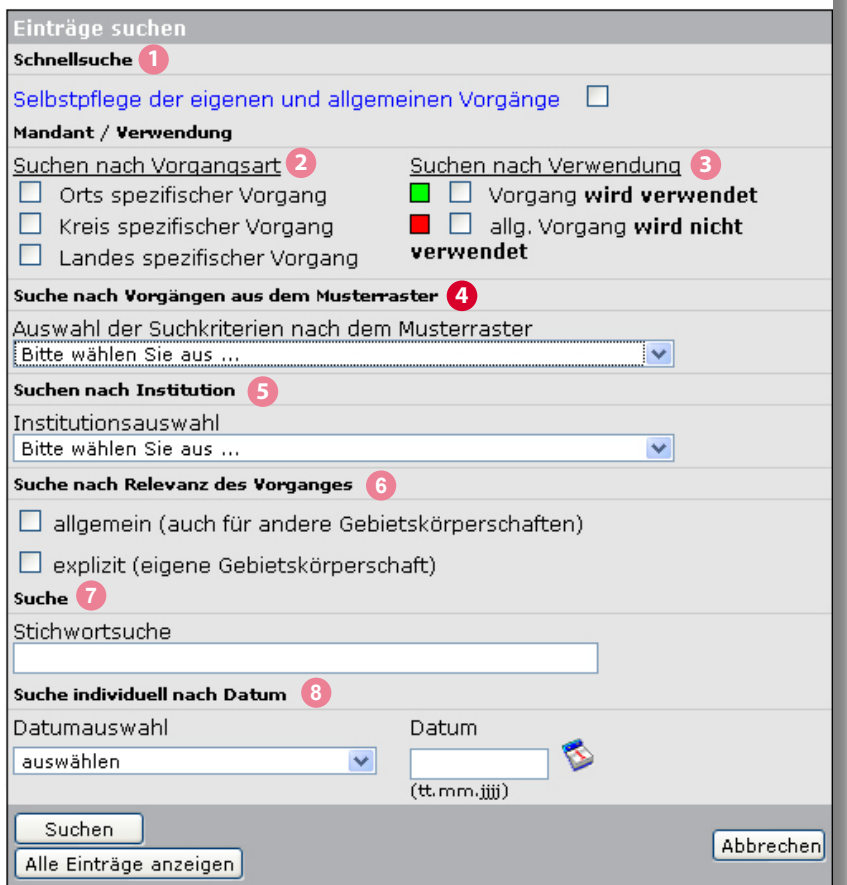

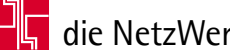

## **EDITH® - Virtuelles Rathaus**

### **»Erklärung zum Musterraster«**

Das Musterraster dient als Orientierungsrahmen für die einzelnen Verwaltungensstellen (Städte, Kommunen, Kreise, Kammer und das Land). Grundsätzlich zeigt es auf, für welche Verwaltungsleistungen (Vorgänge) die jeweiligen Stellen zuständig sind.

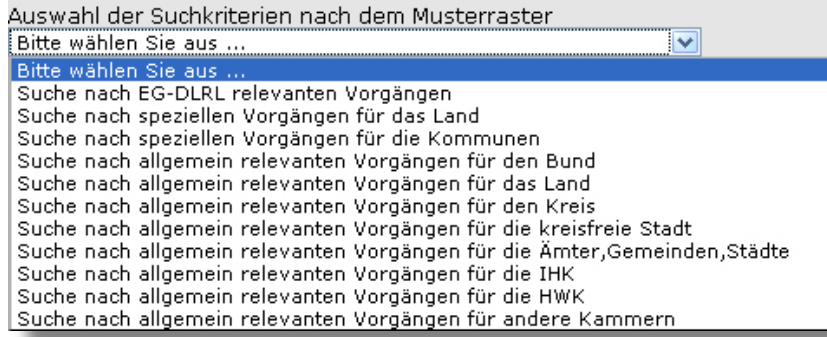

**Alle Vorgänge die im Musterraster enthalten sind, müssen durch die jeweilig zuständige Stelle 'verwendet' (zugewiesen) werden!**

Mit Hilfe des Musterrasters kann die Suche der vorhanden Vorgänge insofern eingeschränkt werden, das bei Auswahl 'nicht verwendeter Vorgänge' 3 und dem gewünschten Raster (Stadt, Kreis, Land,...) alle Vorgänge auftauchen, die noch zwingend zur Erfüllung de EG-Dienstleistungsrichtlinie zugewiesen werden müssen. **4**

Weitere Informationen finden Sie auch auf den Seiten des Finanzministeriums des Landes Schleswig-Holstein, unterhalb des Navigationspunkts 'Verwaltungaleistungsverzeichnis / Einführung des ZuFiSH / Musterraster'.

#### **www.schleswig-holstein.de/vlv**

Um direkt zur Musteraster-Datenbank zu gelangen, nutzen Sie den Link unterhalb der Überschrift ('-> zur Musterraster-Datenbank').

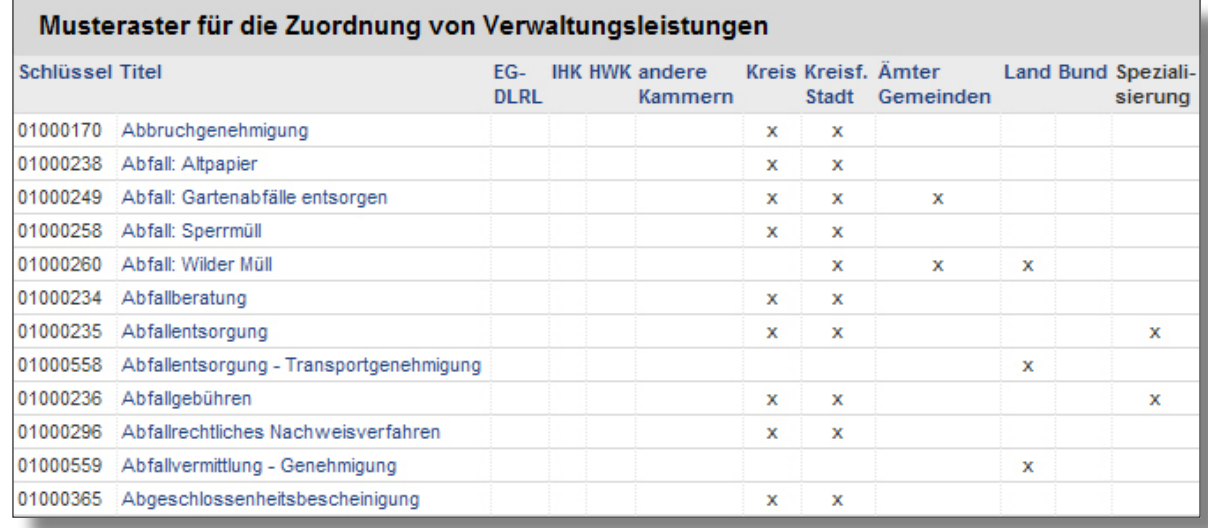

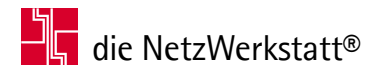

Die NetzWerkstatt GbR Geschäftsführer: Dirk Meinke und Sven Probst

Kurze Straße 5 24768 Rendsburg

t 0 43 31 - 24 700 f 0 43 31 - 24 701

info@die-netzwerkstatt.de www.die-netzwerkstatt.de

erstellt: W. Burger

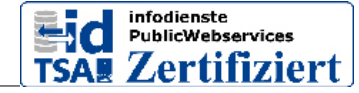

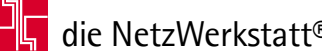